<span id="page-0-0"></span>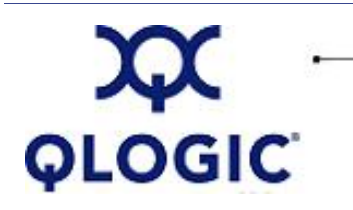

# **Readme File**

# **FC HBA Driver for Linux Kernel 2.4.x**

This software license applies only to QLogic customers. QLogic Corporation. All rights reserved.

## **Table of Contents**

- 1. **[Package Contents](#page-1-0)**
- 2. **[OS Support](#page-1-1)**
- 3. **[Supported Features](#page-1-2)**
- 4. **[Using the Driver Package](#page-1-3)**
	- 4.1 **[Saving the Driver to Diskette](#page-2-0)**
	- 4.2 **[Installing the Driver](#page-2-1)**
	- 4.3 **[Using the SNIA API Library Package](#page-6-0)**
	- 4.4 **[Enabling IP Support](#page-6-1)**
- 5. **[Driver Parameters](#page-7-0)**
	- 5.1 **[System Parameters](#page-8-0)**
	- 5.2 **[NVRAM Parameters](#page-8-1)**
	- 5.3 **[Driver Command Line Parameters](#page-8-2)**
- 6. **[Additional Notes](#page-11-0)**
	- 6.1 **[Proc Filesystem Support](#page-11-1)**
	- 6.2 **[Failover Support](#page-11-2)**
	- 6.3 **[Persistent Binding](#page-12-0)**
	- 6.4 **[Configuration Data](#page-13-0)**
	- 6.5 **[Forcing Device Rescan](#page-14-0)**
	- 6.6 **[Booting from SAN](#page-15-0)**
	- 6.7 **[Forcing a LIP](#page-15-1)**
	- 6.8 **[Getting Firmware Dump](#page-15-2)**
- 7. **[Contacting Support](#page-16-0)**

## <span id="page-1-0"></span>**1. Package Contents**

The following table describes the contents provided in the FC HBA Driver for Linux package.

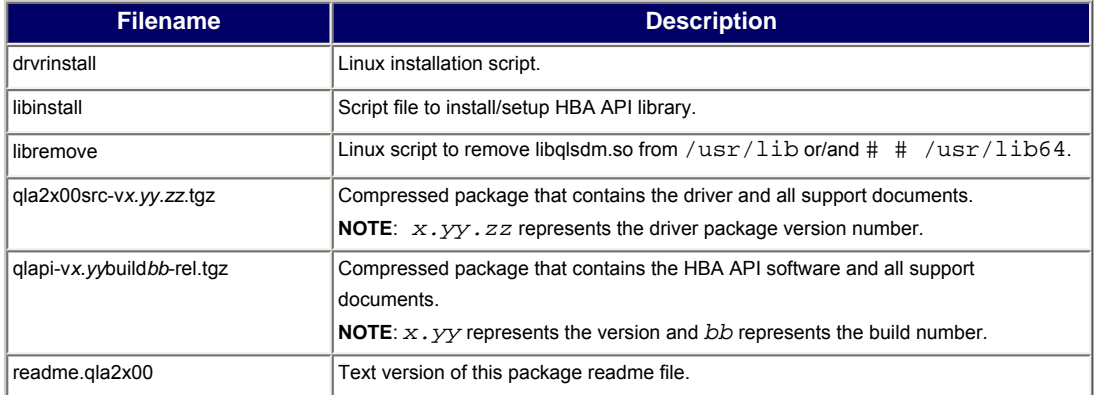

## <span id="page-1-1"></span>**2. OS Support**

The FC HBA Driver for Linux is compatible with the following OS platforms.

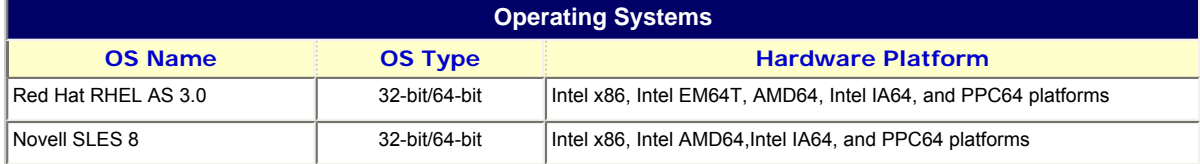

**NOTE**: For specific OS service packs (SP) and updates, refer to the descriptions where this software version is posted on the QLogic website ([http://support.qlogic.com/support/drivers\\_software.asp\)](http://support.qlogic.com/support/drivers_software.asp).

## <span id="page-1-2"></span>**3. Supported Features**

The FC HBA Driver for Linux supports the following:

- FCAL direct attach loop
- Point-to-point
- Fabric support
- Initiator mode only
- Fault recovery on down loops
- Persistent binding
- Extended LUN support up to 255 LUNs
- FC tape support
- Non-Failover and Failover capability

#### <span id="page-1-3"></span>**4. Using the Driver**

This section provides procedures for saving the driver to a diskette, installing the driver, and using the SNIA API library package.

#### <span id="page-2-0"></span>**4.1 Saving the Driver to Diskette**

To save the driver distribution to a diskette:

- 1. Download the driver distribution file:
	- ❍ qla2x00-v*x.yy.zz*-dist.tgz or the driver source file
	- ❍ qla2x00src-v*x.yy.zz*.tgz from QLogic's website
- 2. If prompted "What would you like to do with this file?" choose **Save this file to disk**.
- 3. Insert a blank diskette and download to the diskette directly.

#### <span id="page-2-1"></span>**4.2 Installing the Driver**

The source tgz package provides the content needed to build qla2200.o or qla2300.o for either UP or SMP systems:

- Build a single processor (UP) driver version (see [section 4.2.1\)](#page-2-2).
- Build a Symetric Multiprocess (SMP) driver version (see [section 4.2.2\)](#page-3-0).

After building the driver version, do one of the following:

- Manually load the driver using insmod or modprobe (see [section 4.2.3\)](#page-4-0).
- Create a ramdisk image to automatically load the driver (see section  $4.2.4$ ).

#### <span id="page-2-2"></span>**4.2.1 Building a Single Processor (UP) Driver Version**

For **Red Hat RHEL Distributions**, enter the commands shown in the following steps:

1. Using the diskette created in [section 4.1,](#page-2-0) copy the distribution file (q1a2x00-vx.yy.zz-dist.tgz) or the driver source file (qla2x00src-vx.yy.zz.tgz) to /qla2x00. Enter the following commands from the

```
"/" (root) directory:
# mkdir qla2x00
# cd qla2x00
# mount /mnt/floppy
# cp /mnt/floppy/*.tgz . (the period at the end is required)
# tar -xvzf *.tgz
(Execute the following additional steps if you have copied the distribution file
qla2x00-vx.yy.zz-dist.tgz)
# cd qlogic
# ./drvrinstall (this extracts the driver source files to the current directory)
```
2. Build the Driver qla2200.o and qla2300.o from the source code: # make all

#### For **Novell SLES Distributions**, enter the commands shown in the following steps:

- 1. Install the kernel-source from the SLES distribution CD-ROM: # yast -i kernel-source or # yast2 -i kernel-source
- 2. Create a soft link  $(\sqrt{u\text{sr}/\text{src}/\text{linux}})$  to the kernel source  $(\sqrt{u\text{sr}/\text{src}/\text{linux}-\text{version}})$ : # ln -sf /usr/src/*<linux-version>* /usr/src/linux
- 3. To ensure kernel version synchronization between the driver and running kernel (for kernel version below 2.4.21):
	- # cd /usr/src/linux
	- # make mrproper (completely clean the kernel tree)
	- # cp /boot/vmlinuz.config .config (copy the new config)
	- # make oldconfig (update configuration using .config)
	- # make dep (rebuild the dependencies)
	- # make modules (build the modules)

**NOTE**: The steps above do not apply to SLES kernel 2.4.21 and above since it is distributed with prebuild kernel-headers.

4. Using the diskette you created in [section 4.1,](#page-2-0) to the root (/) directory and copy the distribution file  $(dalaz00-vx.yy.zz-dist.tqz)$  or the driver source file  $(dalaz00src-vx.yy.zz.tqz)$  to /qla2x00: # mkdir qla2x00

```
# cd qla2x00
   # mount /mnt/floppy
   # cp /mnt/floppy/*.tgz . (the period at the end is required)
   # tar -xvzf *.tgz
   (Run the following additional commands if you copied the qla2x00-vx.yy.zz-dist.tgzdistribution file)
   # cd qlogic
   # ./drvrinstall (this extracts the driver source files to the current directory)
5. Build the Driver qla2200.o and qla2300.o from the source code:
```
For Kernel Version below 2.4.21: # make all OSVER=linux For Kernel Version 2.4.21 and above: # make all OSVER=linux-include/*<configuration-name>* For example, for kernel version 2.4.21-107-itanium2, itanium2 is the *configuration-name* and /usr/ src/linux-include is a soft link to /usr/src/linux-2.4.21-107-include.

**NOTE**: To load the driver manually, see [section 4.2.3.](#page-4-0) To create a ramdisk image to load the driver during system boot time, see [section 4.2.4](#page-4-1).

#### <span id="page-3-0"></span>**4.2.2 Building a Symmetric Multiprocessor (SMP) Driver Version**

For **Red Hat Distribution**, enter the commands shown in the following steps:

- 1. Using the diskette you created in [section 4.1,](#page-2-0) go to the root (/) directory and copy the distribution file (qla2x00-vx.yy.zz-dist.tgz) or the driver source file (qla2x00src-vx.yy.zz.tgz) to /qla2x00: # mkdir qla2x00 # cd qla2x00 # mount /mnt/floppy # cp /mnt/floppy/\*.tgz . # tar -xvzf \*.tgz (Run the following additional commands if you copied the qla2x00-vx.yy.zz-dist.tgz distribution file.) # cd qlogic # ./drvrinstall (this extracts the driver source files to the current directory)
- 2. Build the driver qla2200.o or qla2300.o from the source code: # make all SMP=1

For **Novell SLES Distributions**, enter the commands shown in the following steps:

- 1. Install the kernel-source from the SLES distribution CD-ROM: # yast -i kernel-source or # yast2 -i kernel-source
- 2. Create a soft link (/usr/src/linux) to the kernel source (/usr/src/*<linux-version>*): # ln -sf /usr/src/*<linux-version>* /usr/src/linux
- 3. To ensure kernel version synchronization between the driver and running the kernel (for kernel version below 2.4.21):
	- # cd /usr/src/linux
	- # make mrproper (completely clean the kernel tree)
	- # cp /boot/vmlinuz.config .config (copy the new .config)
	- # make oldconfig (update configuration using .config)
	- # make dep (rebuild the dependencies)
	- # make modules (build the modules)

**NOTE**: The steps above do not apply to SLES kernel 2.4.21 and above since it is distributed with pre‑build kernel‑headers.

4. Using the diskette you created in [section 4.1,](#page-2-0) go to the root (/) directory and copy the distribution file (qla2x00-vx.yy.zz-dist.tgz) or the driver source file (qla2x00src-vx.yy.zz.tgz) to /qla2x00:

```
# mkdir qla2x00
# cd qla2x00
```
- # mount /mnt/floppy
- # cp /mnt/floppy/\*.tgz .
- # tar -xvzf \*.tgz

(Run the following additional commands if you copied the qla2x00-vx.yy.zz-dist.tgz distribution file.) # cd qlogic

- # ./drvrinstall (this extracts the driver source files to the current directory)
- 5. Build the driver qla2200.o or qla2300.o from the source code:

For Kernel Version below 2.4.21: # make all SMP=1 OSVER=linux For Kernel Version 2.4.21 and above: # make all SMP=1 OSVER=linux-include/*<configuration-name>* For example, for kernel version 2.4.21-107-itanium2, itanium2 is the configuration-name and /usr/ src/linux-include is a soft link to /usr/src/linux-2.4.21-107-include.

**NOTE**: To load the driver manually, see [section 4.2.3.](#page-4-0) To create a ramdisk image to load the driver during system boot time, see [section 4.2.4](#page-4-1).

#### <span id="page-4-0"></span>**4.2.3 Load the Driver Manually using insmod or modprobe**

The driver module gla2300.o supports both 2Gb and 4Gb FC HBAs. For example, if a QLA234x HBA and a QLA246x HBA are installed in the same server, run the following command to initialize both HBAs: # modprobe -v qla2300

Before loading the driver manually, build the driver binary from the driver source TGZ as described in sections [4.2.1](#page-2-2) and [4.2.2.](#page-3-0)

To load the driver directly from the local build directory: # insmod qla2200.o or

```
# insmod qla2300.o
```
To load the driver using modprobe:

1. Build the driver qla2200.o or qla2300.o from the source code: For **Red Hat Distribution**: # make all install (build and copy driver to the right location) For **SLES Distribution**: # make all OSVER=linux install (build and copy driver to the right location)

2. Load the driver: # modprobe -v qla2200 or # modprobe -v qla2300

#### <span id="page-4-1"></span>**4.2.4 Create a ramdisk Image to Load the Driver**

To create a ramdisk image:

- 1. Build the driver binary files (see [4.2.1](#page-2-2) and [4.2.2\)](#page-3-0).
- 2. Install the driver: For **Red Hat Distribution**: # make all install For **SLES Distribution**: # make all OSVER=linux install

3. Add the following line to /etc/modules.conf:

```
For Red Hat Distribution:
alias scsi_hostadapter0 qla2200_conf 
alias scsi_hostadapter1 qla2200
or
alias scsi_hostadapter0 qla2300_conf
alias scsi_hostadapter1 qla2300
```
**NOTE**: Add one entry for each HBA in the system. For example, if both QLA2200 and QLA2300 HBAs are installed add the following:

alias scsi\_hostadapter0 qla2200\_conf alias scsi\_hostadapter1 qla2200 alias scsi\_hostadapter2 qla2300\_conf alias scsi\_hostadapter3 qla2300

For **SLES Distribution**, modify the /etc/sysconfig/kernel file to specify which modules are added during ramdisk creation.

**NOTE**: Make sure the configuration module is listed before the actual driver module. For example: INITRD\_MODULES="aic7xxx qla2300\_conf qla2300 qla2200\_conf qla2200"

4. Enter the appropriate command.

For **Red Hat Distribution**:

# mkinitrd -f *<ramdisk image file name> <kernel version>*

**NOTE**: This command overwrites the original ramdisk image file if executed within the /boot directory. Specify a unique ramdisk image name to preserve the original ramdisk image.

- ❍ On **IA-32**, copy the newly built *<ramdisk image file name>* file to /boot.
- ❍ On **IA-64**, copy the newly built *<ramdisk image file name>* file to /boot/efi/efi/RedHat.

For **SLES Distribution**:

# /sbin/mk\_initrd

By default, the system creates the ramdisk images as: /boot/initrd

/boot/initrd.SLES

**NOTE**: This command overwrites the original ramdisk image file. To preserve the original ramdisk image specify a unique ramdisk image name:

# /sbin/mk\_initrd -k *<kernel name>* -i *<ramdisk image file name>*

- 5. Configure the boot loader with the new ramdisk image for GRUB: For **Red Hat Distribution**:
	- a. Add "initrd /<ramdisk file name>" in /etc/grub.conf file under one of the kernel entries to use the ramdisk image. For example: kernel /vmlinuz-2.4.18-14 ro root=LABEL=/ initrd /initrd-2.4.18-14.img
	- b. Reboot the system.

## For **SLES Distribution**:

- a. Add "initrd (hd0,1)/boot/<ramdisk file name>" in /boot/grub/menu.lst file under one of the kernel entries to use the ramdisk image. For example: kernel (hd0,1)/boot/vmlinuz root=/dev/hda2 max\_scsi\_luns=128 initrd (hd0,1)/boot/initrd
- b. Reboot the system.

<span id="page-6-0"></span>The SNIA API library package (qlapi-<api\_version>-rel.tgz) is included in the driver combo package (qla2x00-vx.yy.zz-dist.tgz) or (qla2x00-vx.yy.zz-fo-dist.tgz).

Using the diskette you created in section  $4.1$ , go to the root ( $\prime$ ) directory and copy the distribution file (qla2x00-vx.yy.zz-dist.tgz) to /qla2x00:

```
# mkdir qla2x00
# cd qla2x00
# mount /mnt/floppy
# cp /mnt/floppy/*.tgz . (the period at the end is required)
# tar -xvzf *.tgz
# cd qlogic
```
- To install the SNIA API Library, enter the following command in the current directory to install/setup API library:
	- # ./libinstall (this installs/sets up HBA API library)
- To uninstall the SNIA API Library, enter the following command in the current directory to remove API library:
	- # ./libremove (script file to remove HBA API library)

## <span id="page-6-1"></span>**4.4 Enabling IP Support**

This section describes how to load the IP driver and configure the network interface to allow TCP/IP applications to communicate with IP-enabled FC HBAs. For details, see:

- [4.4.1 Loading the IP Driver](#page-6-2)
- [4.4.2 Configuring Interfaces](#page-7-1)

#### <span id="page-6-2"></span>**4.4.1 Loading the IP Driver**

Before loading the driver manually, build the driver binary from the driver source files as described in [section](#page-3-0) [4.2.2](#page-3-0). Enter the insmod or modprobe commands to load the IP driver:

- To load the driver directly from the local build directory:
	- # insmod qla2300.o
	- # insmod qla2xip.o
- To load the driver using modprobe:
	- a. Install the driver module (\*.o) files to the appropriate kernel module directory: # make install
	- b. Load the driver for qla23xx HBAs: # modprobe -v qla2300 # modprobe -v qla2xip
- To unload the driver using modprobe: # modprobe -r qla2xip # modprobe -r qla2300

The qla2xip driver creates a network-interface binding to each IP-capable recognized HBA. After loading the IP driver, you can view the binding entries in the messages file. For example:

```
qla2xip: QLogic IP via Fibre Channel Network Driver
qla2xip: Driver Version 1.0b2, Entry point: e08e5060
qla2xip: Mapping interface fc0 to adapter 210100e08b20a15b
qla2xip: Mapping interface fc1 to adapter 210200e08b40a25b
```
#### <span id="page-7-1"></span>**4.4.2 Configuring Interfaces**

To allow TCP/IP applications running on the host to communicate with other IP-capable FC HBAs, you must configure the network interfaces:

1. Compile the following basic host information to allow the IP driver to pass TCP/IP data over FC HBAs in your host:

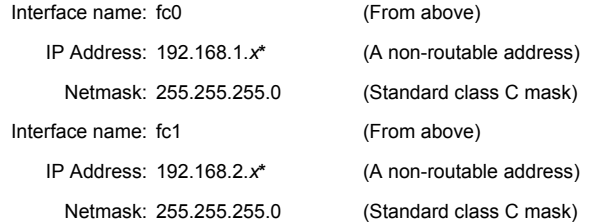

**\****x* in the IP address is a unique number between (1 and 254)

- 2. Use the ifconfig program to configure an interface with the compiled host information: # ifconfig fc0 192.168.1.x up
- 3. Configure other interfaces (if multiple IP-capable HBAs are present in the host): # ifconfig fc1 192.168.1.x up
- 4. Verify the configured interfaces: # ifconfig

The screen displays details on the newly configured interfaces, as shown in the following example:

 fc0 Link encap:Ethernet HWaddr 00:E0:8B:20:A1:5B inet addr:192.168.1.1 Bcast:192.168.1.255 Mask:255.255.255.0 UP BROADCAST RUNNING MTU:4096 Metric:1 RX packets:1214577458 errors:0 dropped:0 overruns:0 frame:0 TX packets:1214213174 errors:0 dropped:0 overruns:0 carrier:0 collisions:0 txqueuelen:32 RX bytes:3081095492 (2938.3 Mb) TX bytes:2751945609 (2624.4 Mb) fc1 Link encap:Ethernet HWaddr 00:E0:8B:40:A2:5B inet addr:192.168.2.1 Bcast:192.168.2.255 Mask:255.255.255.0 UP BROADCAST RUNNING MTU:4096 Metric:1 RX packets:1204464697 errors:0 dropped:0 overruns:0 frame:0 TX packets:1194873236 errors:0 dropped:0 overruns:0 carrier:0 collisions:0 txqueuelen:32 RX bytes:1454694706 (1387.3 Mb) TX bytes:991094469 (945.1 Mb)

This completes configuration.

5. Verify that basic networking is possible between two hosts connected via two HBAs using a simple ping command:

# ping 192.168.1.2

For more details on Linux networking, refer to the Linux Networking "HOWTOs" available at [http://www.tldp.](http://www.tldp.org/) [org](http://www.tldp.org/).

#### <span id="page-7-0"></span>**5. Driver Parameters**

This section describes the following driver parameters:

- [5.1 System Parameters](#page-8-0)
- [5.2 NVRAM Parameters](#page-8-1)
- [5.3 Driver Command Line Parameters](#page-8-2)

#### <span id="page-8-0"></span>**5.1 System Parameters**

You can configure support for multiple LUNs in one of three ways. Currently, the system can scan up to 255 LUNs that for each device (2.4.9-21 or above).

**NOTE**: If you have multiple HBAs, set max\_scsi\_luns to the largest number of LUNs supported by any one of these HBAs.

#### **If the SCSI Mid-Layer is compiled in the kernel, you can configure the boot loader to scan for multiple LUNs each time the system boots.**

*On IA-32, for GRUB, follow the steps for your OS platform.*

#### For **Red Hat Distribution**:

1. Append the max scsi\_luns parameters to each of the kernel images listed in the /etc/grub.conf file. For example:

kernel /vmlinux-2.4.7-10 ro root=/dev/hda2 max\_scsi\_luns=255

2. Reboot the system.

#### For **SLES Distribution:**

1. Append the max scsiluns parameters to each of the kernel images listed in the /boot/grub/menu.lst file. For example:

kernel (hd0,1)/boot/vmlinuz root=/dev/hda2 max\_scsi\_luns=25

2. Reboot the system.

*On IA-64, follow the steps for your OS platform.*

#### For **Red Hat Distribution:**

1. Add the following line to each of the kernel images listed in the /boot/efi/efi/Red Hat/elilo.conf. For example:

append="max\_scsi\_luns=128"

2. Reboot the system.

#### For **SLES Distribution:**

1. Add the following line to each of the kernel images listed in the /boot/efi/SLES/elilo.conf. For example:

append="max\_scsi\_luns=128"

2. Reboot the system.

#### **If the SCSI Mid-Layer is compiled as a module:**

- 1. Add the following line to the /etc/modules.conf file to scan for multiple LUNs at each boot: options scsi\_mod max\_scsi\_luns=255
- 2. Rebuild the ramdisk image, as described in [section 4.2.3](#page-4-0).

#### <span id="page-8-1"></span>**5.2 NVRAM Parameters**

The driver reads the NVRAM parameters during initialization. Any changes made for the particular NVRAM feature in the *Fast!*Util take effect after reloading the driver or changing the parameters using the utilities in SANsurfer FC HBA Manager or SANsurfer FC CLI.

#### <span id="page-8-2"></span>**5.3 Driver Command Line Parameters**

The driver gets its parameters from the command line or from modprobe option directive found in the modules. conf file. The parameters use the following format:

*<keyword>*=*value* format (for example, ql2xfailover=1)

where *<keyword>* is one of the option parameters described in the following paragraphs.

Usage: modprobe -v qla2300 *<keyword>=value*

Examples:

# modprobe -v qla2300.o ql2xfailover=1

# modprobe -v qla2300.o qlport\_down\_retry=60

**Command Line Parameter Descriptions**

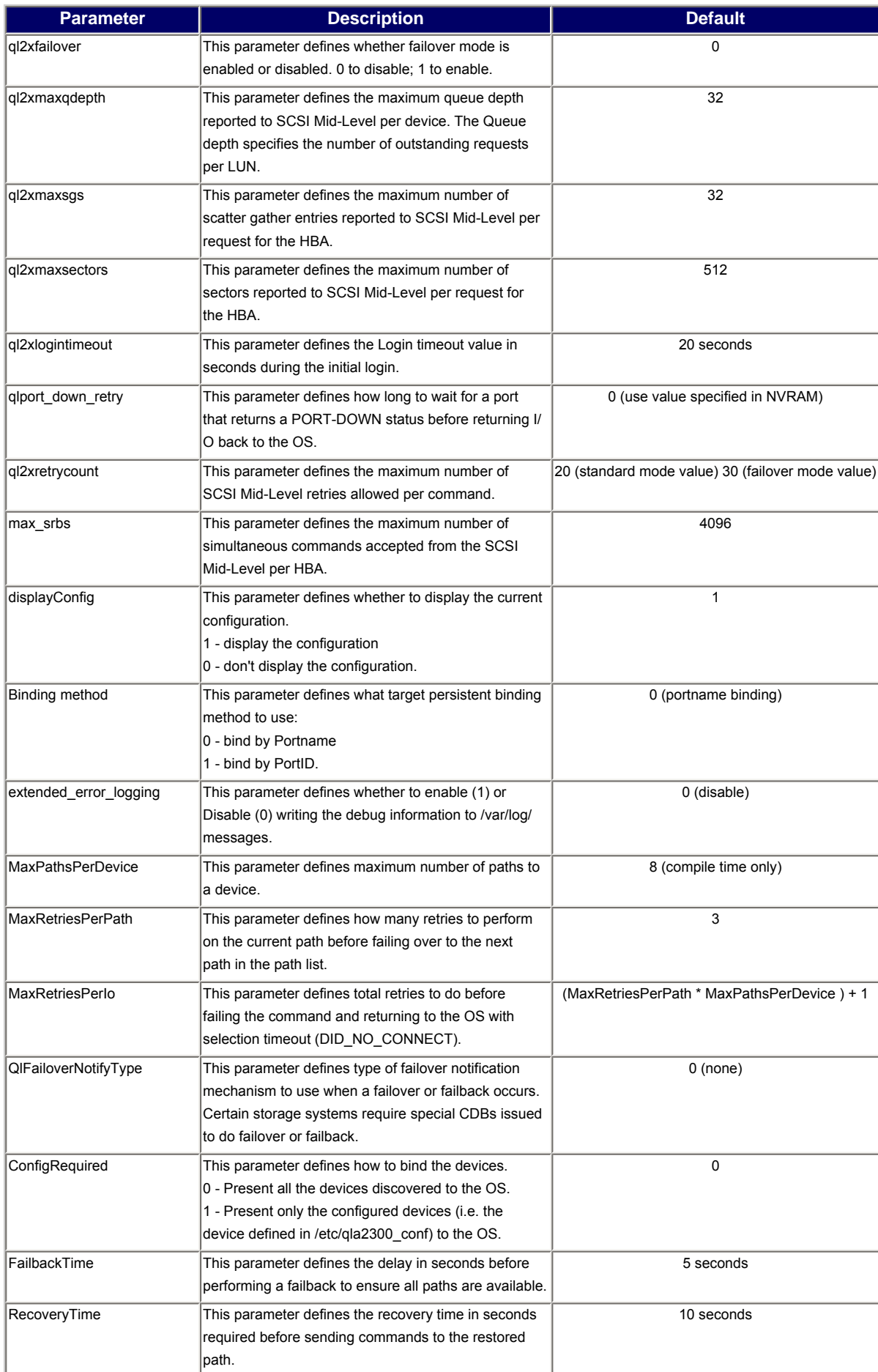

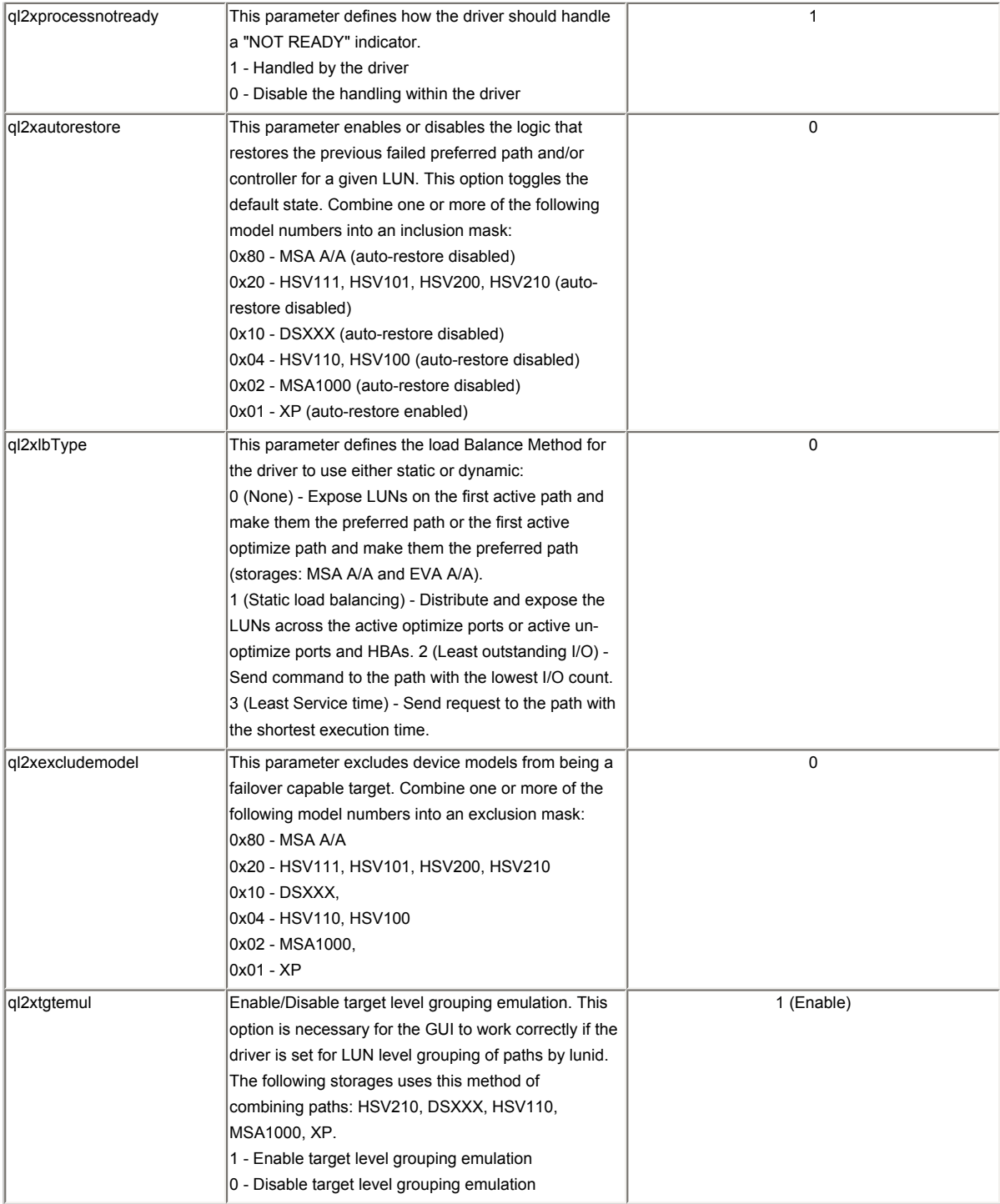

To view all available parameters, enter one of the following commands: # modinfo -p qla2300 # modinfo -p qla2200

## <span id="page-11-0"></span>**6. Additional Notes**

This section provides the following additional information:

- [6.1 Proc Filesystem Support](#page-11-1)
- [6.2 Failover Support](#page-11-2)
- [6.3 Persistent Binding](#page-12-0)
- [6.4 Configuration Data](#page-13-0)
- [6.5 Forcing Device Rescan](#page-14-0)
- [6.6 Booting from SAN](#page-15-0)
- [6.7 Forcing a LIP](#page-15-1)
- [6.8 Getting Firmware Dump](#page-15-2)

#### <span id="page-11-1"></span>**6.1 Proc Filesystem Support**

The /proc filesystem for the QLA2200, QLA23xx, and QLA246x driver are located in the /proc/scsi/ qla2200/ and /proc/scsi/qla2300/ directories. These directories contain a file for each FC HBA in the system. Each file presents information about the HBA and transfers statistics for each discovered LUN.

#### <span id="page-11-2"></span>**6.2 Failover Support**

This section describes how to provide failover support. For details, see the following topics:

- [6.2.1 How to Enable the Failover Support In The Driver](#page-11-3)
- [6.2.2 Using SANsurfer FC HBA Manager with QLA2](#page-11-4)*xxx* Driver for the First Time
- [6.2.3 Modifying the Configuration using SANsurfer FC HBA Manager \(GUI\)](#page-12-1)

## <span id="page-11-3"></span>**6.2.1 How to Enable the Failover Support In The Driver**

To implement failover support in the QLA2*xxx* driver, enable the macro MPIO\_SUPPORT in qla\_settings.h file. For example:

# define MPIO\_SUPPORT 1

As an alternative, specify the option on the command line:

# modprobe -v qla2300 ql2xfailover=1

**NOTE**: The failover distribution package (qla2x00-vx.yy.zz-fo-dist.tgz) as this macro enabled by default.

#### <span id="page-11-4"></span>**6.2.2 Using SANsurfer FC HBA Manager with QLA2***xxx* **Driver for the First Time**

To work with SANsurfer:

- 1. Build the driver with MPIO\_SUPPORT set to 1 in qla\_settings.h.
- 2. Add the following parameter in modules.conf file: options qla2200 ql2xfailover=1 or options qla2300 ql2xfailover=1
- 3. Add as a command line parameter: # modprobe -v qla2300 ql2xfailover=1

#### <span id="page-12-1"></span>**6.2.3 Modifying the Configuration using SANsurfer FC HBA Manager (GUI)**

The Linux SCSI mid-layer requires communicating with the target via LUN 0; therefore, the driver cannot mask LUN 0 when defined through the application. For the new LUN masking configuration to take effect, you must reload the driver.

To modify the configuration using the SANsurfer FC HBA Manager:

- 1. Load the driver: modprobe *<driver>*
- 2. Load the qlremote agent.
- 3. Start the GUI and connect it to the destination system.
- 4. Make LUN masking changes.
- 5. Disconnect the host from GUI and stop qlremote agent.
- 6. Unload the driver: modprobe -r *<driver>*
- 7. Reload the driver: modprobe <driver>
- 8. Load qlremote agent again.
- 9. Start the GUI and connect it to the destination system.

You should now see the updated LUN masking configuration.

**NOTE**: When using modprobe to load the driver, the length of the option line specified in /etc/modules.conf file has a limit of 2K characters. Any longer option line causes a string overflow error from modprobe.

#### <span id="page-12-0"></span>**6.3 Persistent Binding**

The persistent binding information consists of some HBA configuration entries along with some target entries, which are specified in two formats: verbose and shorten. The shorten format allows a bigger configuration to fix in the limited space on the command line. As an alternate to using the command line, you can use the configuration file.

You can specify persistent binding in two ways: manually or using SANsurfer FC HBA Manager or SANsurfer FC HBA CLI. We recommend using SANsurfer tools for ease of use.

The following procedure shows how to manually add persistent binding commands.

The driver displays the current configuration when the displayConfig command line option is specified. The persistent binding configuration is found in var/log/messages file. It prints the configuration information in the format required by the driver. The best way to extract configuration messages is to use grep and direct the output to a file. You need to remove the Linux timestamp at the beginning each message and combine them together on single line.

#### For example:

# modprobe -v qla2300 displayConfig=1 # grep "scsi-qla" /var/log/messages > /tmp/info.cfg

The format of the persistent binding commands is as follows:

scsi-qla*<#>*-adapter-port=*<HBA port name value>*; or

*<#>*-w=*<HBA port name value>*; \*\* shorten format \*\*

The designated by qla*<#>*, where the *<#>* is the HBA instance number.

The parameter specifies the FC port name to be used for the HBA where *<HBA port name value>* is the FC port name value in hexadecimal format. If this entry is not specified in the configuration file, the default value is the HBA's port name as saved in the NVRAM. For example:

scsi-qla00-adapter-port=210000e08b01158d\;

where host HBA instance 0 has a port name of 210000e08b01158d

```
scsi-qla<#1>-tgt-<#2>-di-<#3>-node=<device FC name>;
or
<#1>-<#2>-<#3>-n=<device FC name>; ** shorten format **
```
This parameter associates the specified *<device FC name>* with the SCSI target ID value specified by *<#2>* and a device id value specified by *<#3>* where *<device FC name>* type is the FC node name of the device, *<#2>* is the SCSI target ID to be assigned to the device, and *<#3>* is the device unique id.

where *<#1>* specifies the HBA instance number *<#2>* specifies the SCSI ID of target *<#3>* specifies the path/device id scsi-qla*<#1>*-tgt-*<#2>*-di-*<#3>*-port=*<device FC name>*; or *<#1>-<#2>-<#3>*-p=*<device FC name>*; \*\* shorten format \*\* This parameter associates the specified *<device FC name>* with the SCSI target ID value specified by *<#2>* and a device id value specified by *<#3>* where *<device FC name>* type is the FC port where *<#1>* specifies the instance number *<#2>* specifies the SCSI ID of Target *<#3>* specifies the path/device id (always 0 for non-failover) name of the device, *<#2>* is the SCSI target ID to be assigned to the device, and *<#3>* is the device unique id. scsi-qla*<#1>*-tgt-*<#2>*-di-*<#3>*-disabled=*<256 bit mask>*; or *<#1>-<#2>-<#3>*-d=*<256 bit mask>*; \*\* shorten format \*\* This parameter associates the specified *<256 bit mask>* with the SCSI target ID value specified by *<#2>* and a device id value specified by *<#3>*. where *<#1>* specifies the HBA instance number *<#2>* specifies the SCSI ID of Target <#3> specifies the path/device id <256 bit mask> msb lsb 000000000000000000000000000000000000000000000000000000000000000F

The mask above makes the first four LUNs, 3, 2, 1, and 0 of a given Target disabled on that target/path. This mask specification is heavily type checked to be a sequence of 64 hex digits.

#### <span id="page-13-0"></span>**6.4 Configuration Data**

Configuration/persistent data loads in the driver automatically when installing and loading the driver. Normally this information passes to the driver using the command line, but due to the constraints inherent in using the command line, you may prefer using an alternate method: QLA\_OPTS. For details, see the following topics:

- [6.4.1 QLA\\_OPTS](#page-13-1)
- [6.4.2 Compatibility with SANsurfer FC HBA Manager](#page-14-1)
- [6.4.3 Updating the Configuration Manually](#page-14-2)

#### <span id="page-13-1"></span>**6.4.1 QLA\_OPTS**

QLA\_OPTS reads the configuration data from qla2x00.conf and updates the binary module qla2x00\_conf.o. The driver automatically tries to load the binary module qla2x00\_conf.o at driver initialization time. Once loaded, the module passes the configuration information directly to the driver. The configuration data and module are stored in /etc/ with the filename based on the ISP board type:

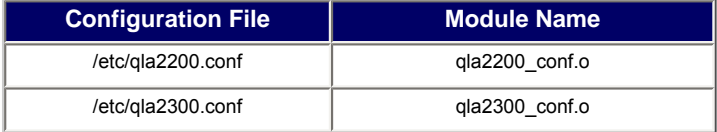

**NOTE:** Approximately 300K of configuration space has been pre-allocated within the q1a2200\_conf/ qla2300\_conf module for configuration/persistent data.

#### <span id="page-14-1"></span>**6.4.2 Compatibility with SANsurfer FC HBA Manager**

QLA\_OPTS works seamlessly with updated SANsurfer FC HBA Manager applications. Originally, when the application saved a configuration, it saved the corresponding data to the options section of the modules. conf file in a form similar to the following:

```
ql2xopts=scsi-qla0-HBA-port=210000e08b000000\;scsi-qla0-tgt-1-di-
0-node=20000020371682e7\;scsi-qla0-tgt-1-di-0-port=21000020371682e7\;
scsi-qla0-tgt-1-di-0-pid=0000e2\;scsi-qla0-tgt-1-di-0-control=00\;
```
The application now saves the data to the appropriate qla2[2|3]00.conf file in /etc and then brands it to the binary file of the corresponding configuration module ( $q$ la2200\_conf.o or  $q$ la2300\_conf.o):

/lib/modules/*<CURRENT\_KERNEL\_VERSION>*/kernel/drivers/scsi

where CURRENT\_KERNEL\_VERSION is the result of the command uname -r.

This operation occurs automatically and requires no user intervention. However, if you loaded the driver from an initrd image, as before with the modules.conf interface, you would need to rebuild the initrd image after updating a configuration.

#### <span id="page-14-2"></span>**6.4.3 Updating the Configuration Manually**

Manually updating the /etc/qla2x00.conf file is strongly discouraged. Because it can cause the binary module and the configuration file to get out of sync. If necessary, you can change the persistent/configuration manually.

To change a value manually:

- 1. Change the /etc/qla2x00.conf file.
- 2. Run make install from the driver's build directory to update the configuration module.

#### <span id="page-14-0"></span>**6.5 Forcing Device Rescan**

Beginning with driver version v6.06.00b12, the driver provides a way to force the driver to re-scan the devices to allow you to add a new device. This triggers the driver to initiate LUN discovery process.

When scanning, first scan the driver (qla2300/qla2200 driver etc), then the Linux scsi mid layer (such as an OS scan). For example, enter the commands:

# echo "scsi-qlascan" > /proc/scsi/<*driver-name>*/*<HBA-id>* (qlogic driver re-scans)

where

*<driver-name>* is qla2100, qla2200, or qla2300 *<HBA-id>* is the instance number of the HBA

After doing this, you can force the SCSI mid layer to perform its own scan and build the device table entry for the new device:

# echo "scsi add-single-device *0 1 2 3*" >/proc/scsi/scsi (scsi mid layer re-scans)

where  $0 \t1 \t2 \t3$  is replaced by your Host Channel ID LUN.

#### <span id="page-15-0"></span>**6.6 Booting from SAN**

To boot from SAN, create a driver disk (DD Kit) image, which enables you to install the Red Hat/SLES 8 OS and QLogic driver (qla2300) on the Fibre Channel boot disk connected to the HBA (QLA23XX/QLA63XX).

To build the driver disk image for **RH3 IA-32**, follow these steps:

- 1. Download  $7.x$  linux driver ddkit for Red Hat SLES dist.tgz from the QLogic website: <http://www.qlogic.com/>
- 2. Untar the tgz file: # tar -xvzf \*.tgz
- 3. Enter:

# dd if=qla2x00-v*x.yy.zz*-x86-dd-RHEL3-U5.img of=/dev/fd0 bs=1440k (requires a 1.44MB floppy)

#### <span id="page-15-1"></span>**6.7 Forcing a LIP**

The following NVRAM parameters must be set in order to perform the LIP reset:

- Enable Lip Reset
- Enable Target Reset (if the attached targets should be also be reset)

If both the above parameters are disabled, a Full Login LIP is executed.

Execute the following command to initiate the LIP reset process:

```
# echo "scsi-qlalip " > /proc/scsi/qla2300/<host_no>
```
#### <span id="page-15-2"></span>**6.8 Getting Firmware Dump**

The extras directory in the driver source contains a utility used to retrieve the firmware dump on a specific host. To know if firmware dump has happened in the driver, search for "Firmware dump" in /var/log/ messages.

For example:

```
# grep "Firmware dump" /var/log/messages
localhost kernel: scsi(0): Firmware dump saved to temp buffer (0/e0306000).
                        ^_ 0 is the host_no
```
To retrieve this firmware dump, enter the following command:

# cd extras  $\#$ ./qla\_qdmp 0 Info: Firmware dumped to file fw\_dump\_0\_20061128\_152019.bin Info: Firmware dump on 0 -- dumped 324586 bytes...

The utility saves the dump file in the current directory with a .bin extension.

**NOTE**: The dump can be retrieved only once.

The dump is in binary format, to convert the binary format into text format, enter the following command: ./qla\_dmp < *<FW dump bin file name>*

For example: # ./qla\_dmp < fw\_dump\_0\_20061128\_152019.bin

## <span id="page-16-0"></span>**7. Contacting Support**

Please feel free to contact your QLogic approved reseller or QLogic Technical Support at any phase of integration for assistance. QLogic Technical Support can be reached by the following methods:

Web: [http://support.qlogic.com](http://support.qlogic.com/)

North America Contact Information Email: [support@qlogic.com](mailto:support@qlogic.com) Phone: (952) 932-4040

Support contact information for other regions of the world is available at the QLogic website: [http://support.qlogic.com](http://support.qlogic.com/)

[Go to Top](#page-0-0)

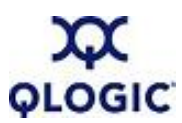

© Copyright 2007. All rights reserved worldwide. QLogic, the QLogic logo, and the Powered by QLogic logo are registered trademarks of QLogic Corporation. All other brand and product names are trademarks or registered trademarks of their respective owners.